## **ACRS21: SAE Assessments**

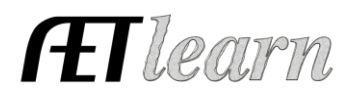

## **Step 1: Log In to The AET**

Go to [http://www.theaet.com,](http://www.theaet.com/) and log in by choosing:

## **Step 2: CHOOSE TRACKER:** Select

**Project Evaluation Manager**- This is for the **Teacher** to complete, not the Student.

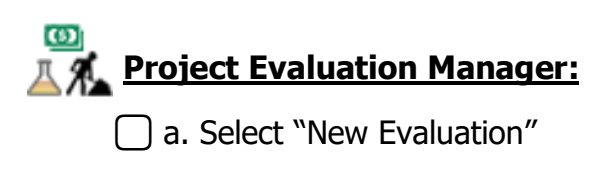

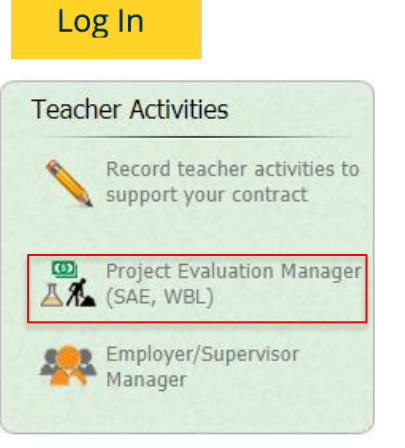

b. Determine which students and what project(s) that will be evaluated.

**New Student Evaluation**  $(1)(2)(3)$ Step 1: Select the student's name from the drop down. Step 1: Select a student to evaluate. Ewell, Russell Student's Experience Manager  $(1)$   $(2)$   $(3)$ Step 2: Select which project or projects you wish to evaluate.Step 2: Select the project(s) to evalue  $\overline{\phantom{a}}$ SAE REPORT PROJECT NA County Fair Heifer FN - Beef  $\theta$  $\overline{1}$ **uni** Learning about Jobs **EX** - Foundational Skills  $\overline{2}$  $\mathbf{0}$ œÌ Soil quality on plant growth research RE - Forage Crops  $\Omega$  $\pmb{0}$ œÌ Continue to Step 3: Evaluation Cancel

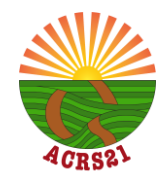

## **ACRS21: SAE Assessments**

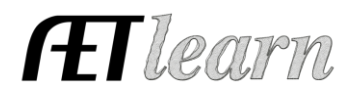

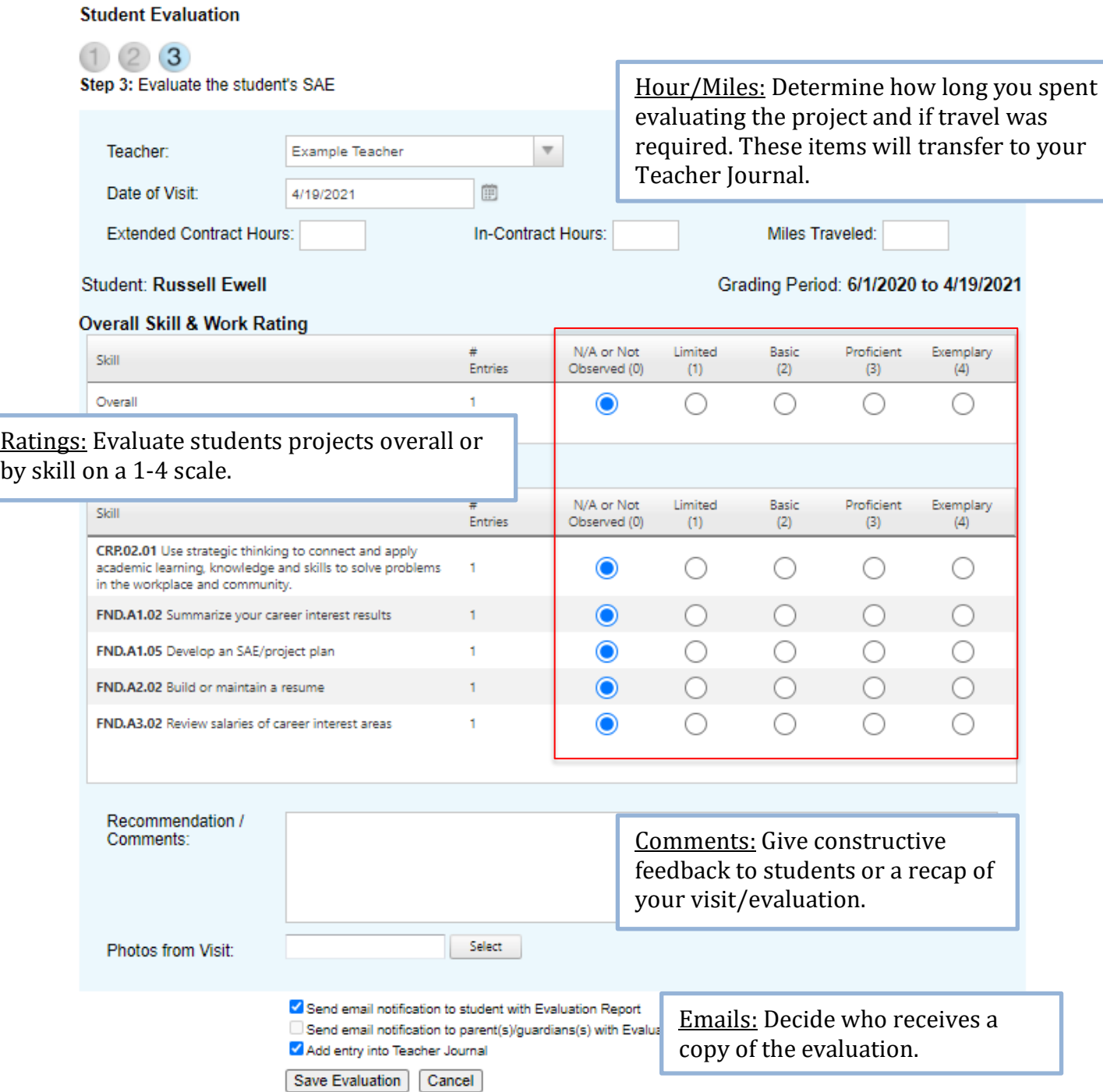

⃣ Make sure to "Save Evaluation." To complete the ACRS21 Certificate Pathway, a student needs at least 3 SAE Assessments with an average rating of 3.0 or higher.

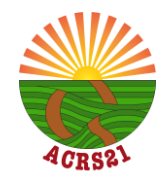